## 平安银行银期业务网银操作手册

一、平安银行网上银行签约流程

第1步:登录个人网上银行,选择"个人网银登录",选择 扫描登录或密码登录;

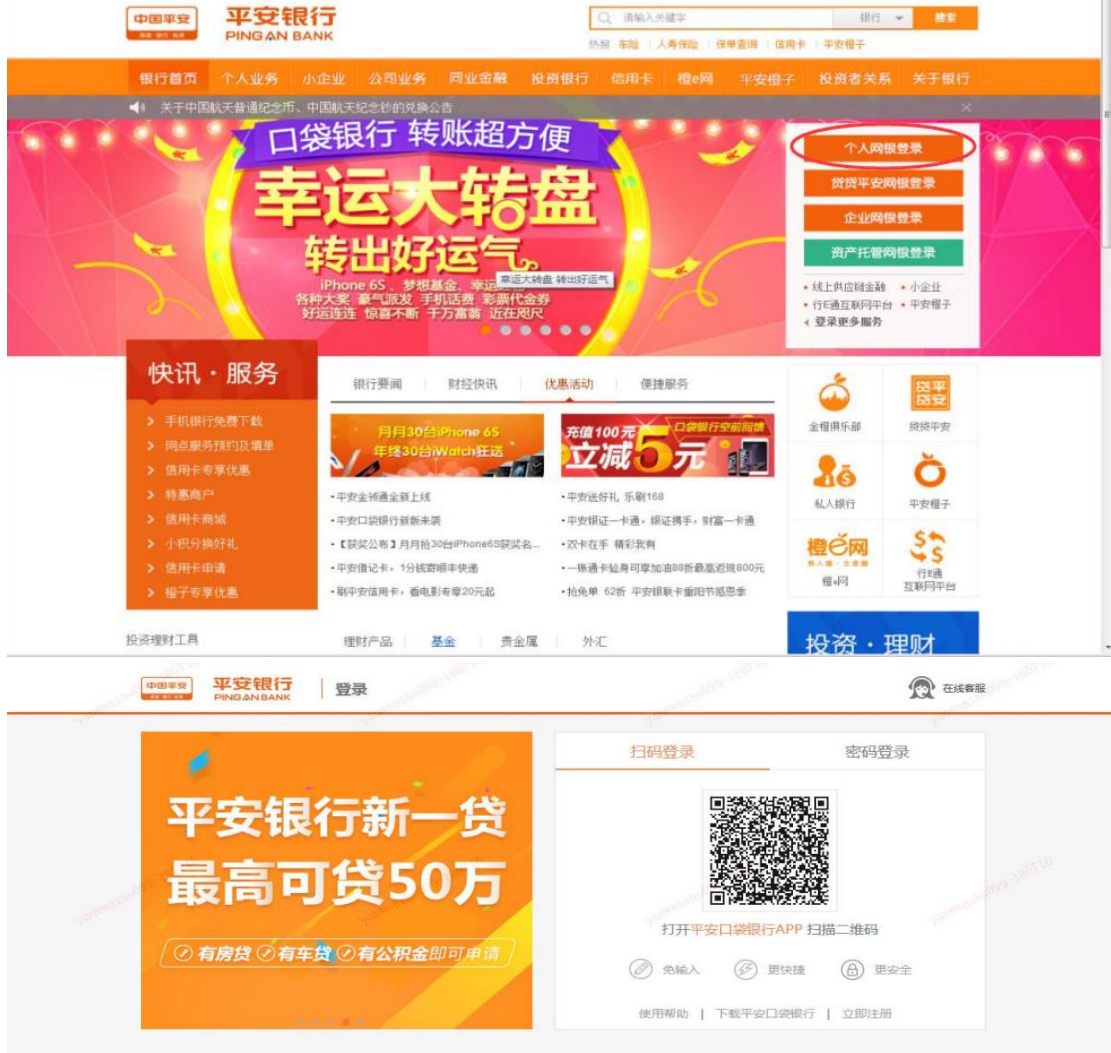

第2步: 选择"投资理财-期货";

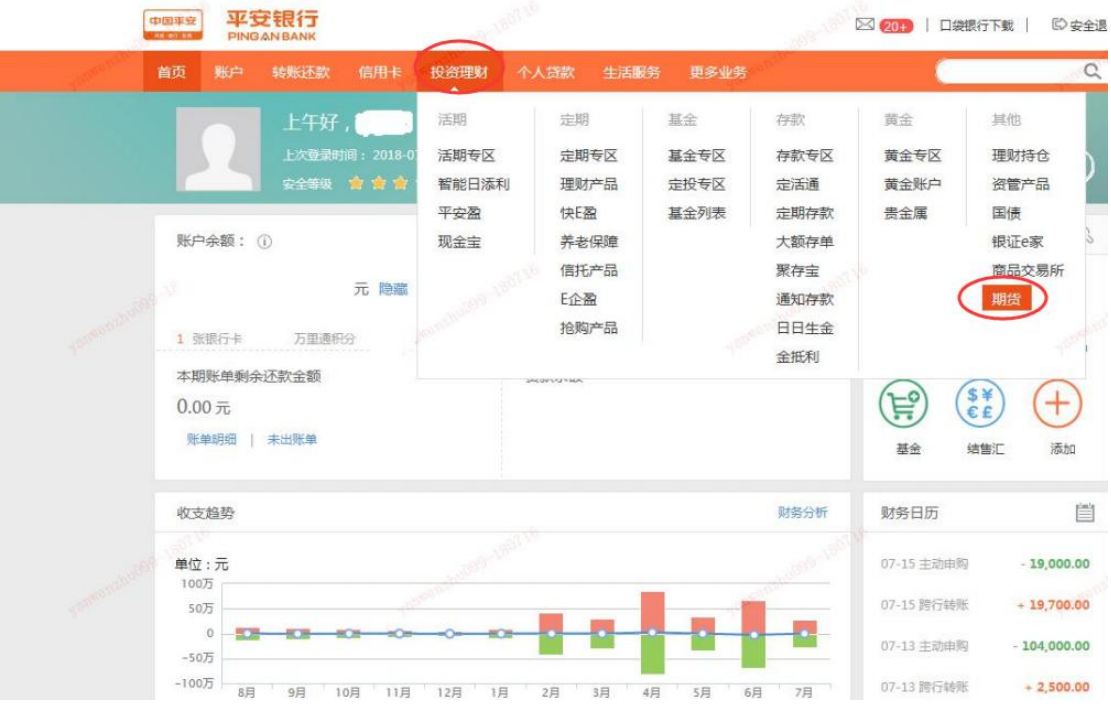

## 第3步:选择"账户管理-新增签约账户";

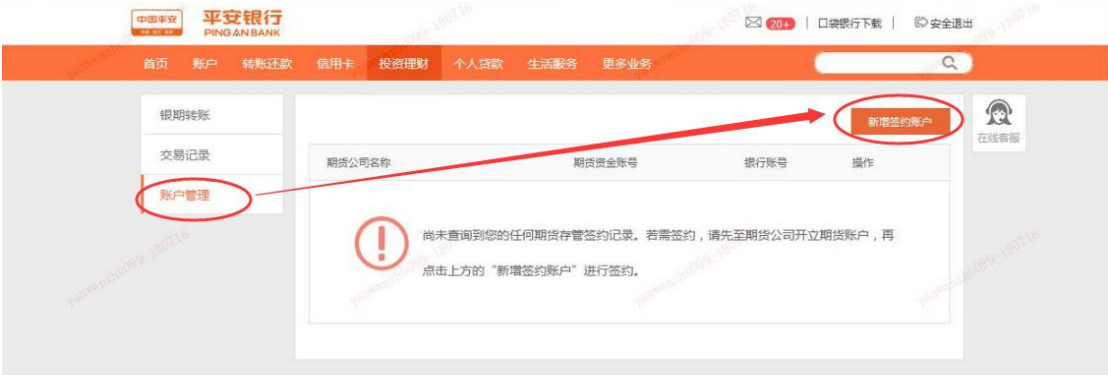

;

第4步:填写客户基本信息,标"米"为必填项,勾选"我 已阅读并确认"、点击"下一步"完成银期转账关联。

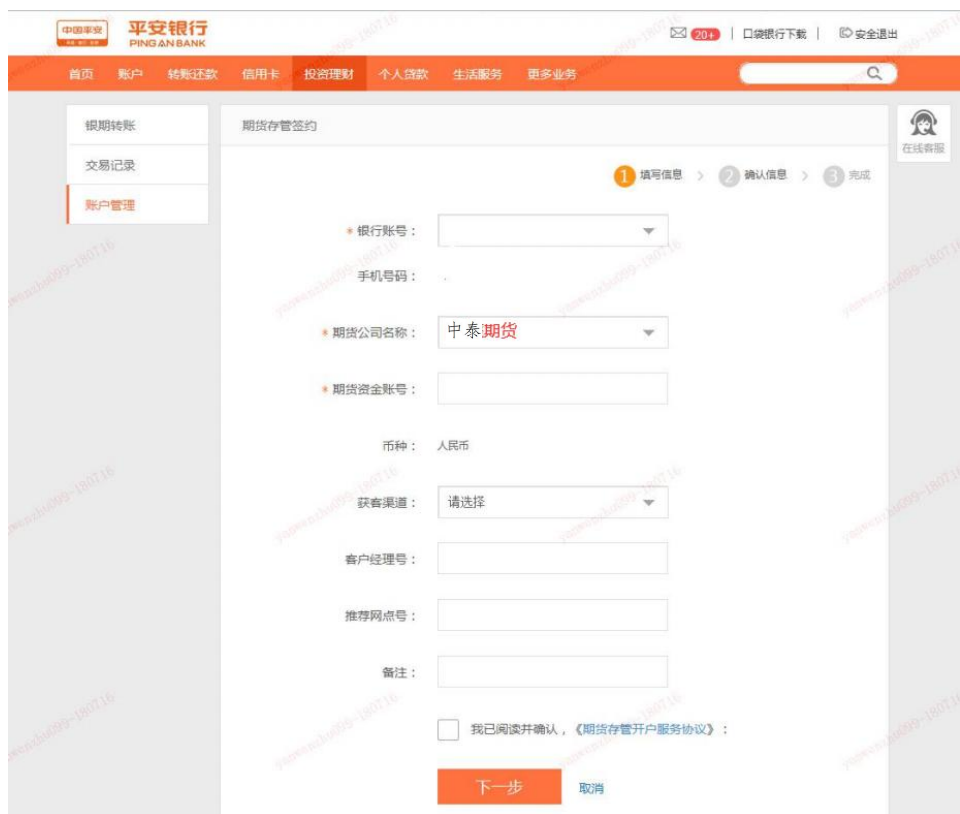

二、平安银行手机银行签约流程

第1步: 登录手机 APP, 选择"理财-期货";

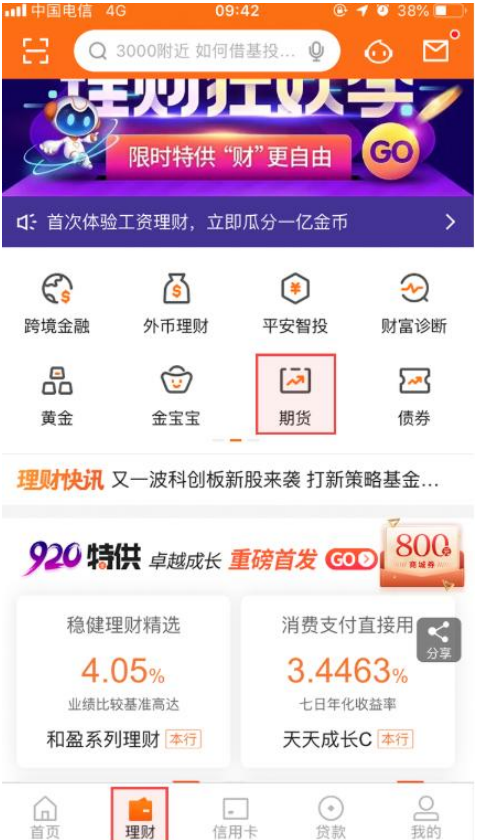

第 2 步: 选择"银期转账"; ;

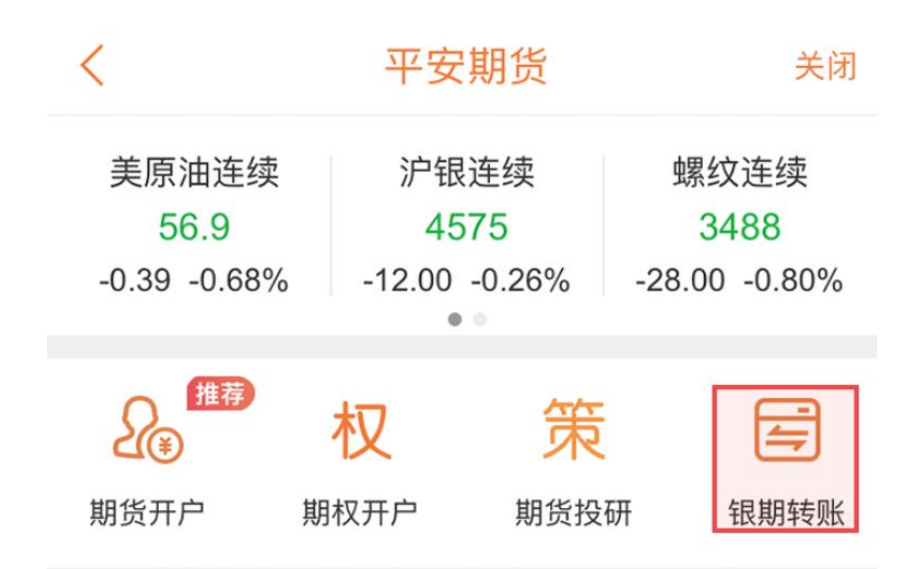

第3步:点击"立即签约"; ;

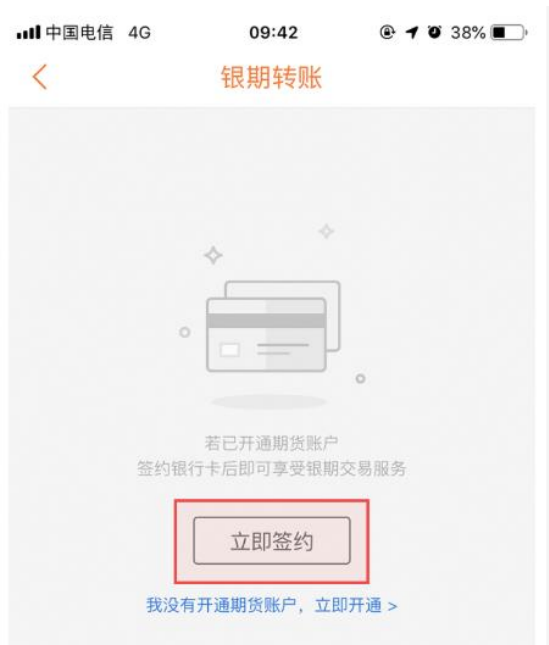

第4步:选择"期货公司"、输入"资金账号"、勾选"我 已阅读并同意"、点击"下一步",完成银期转账关联。

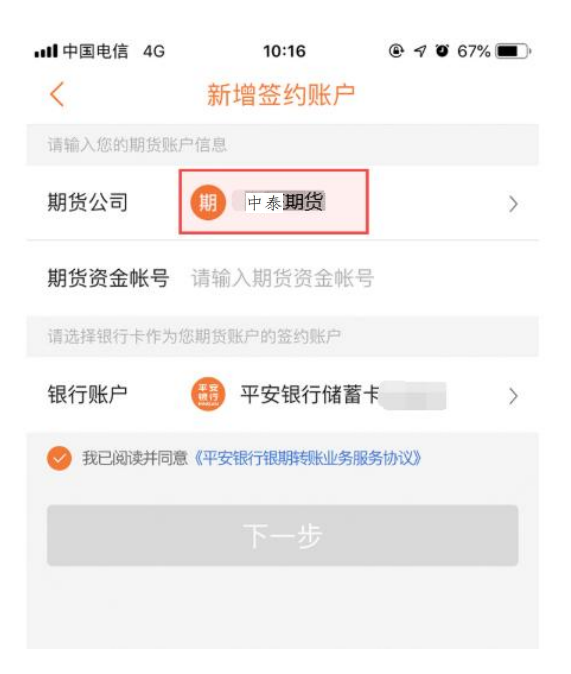